# **GPWebPay-Core Documentation**

*Release 2.0.0*

**Ondra Votava**

**Jan 30, 2020**

## Contents

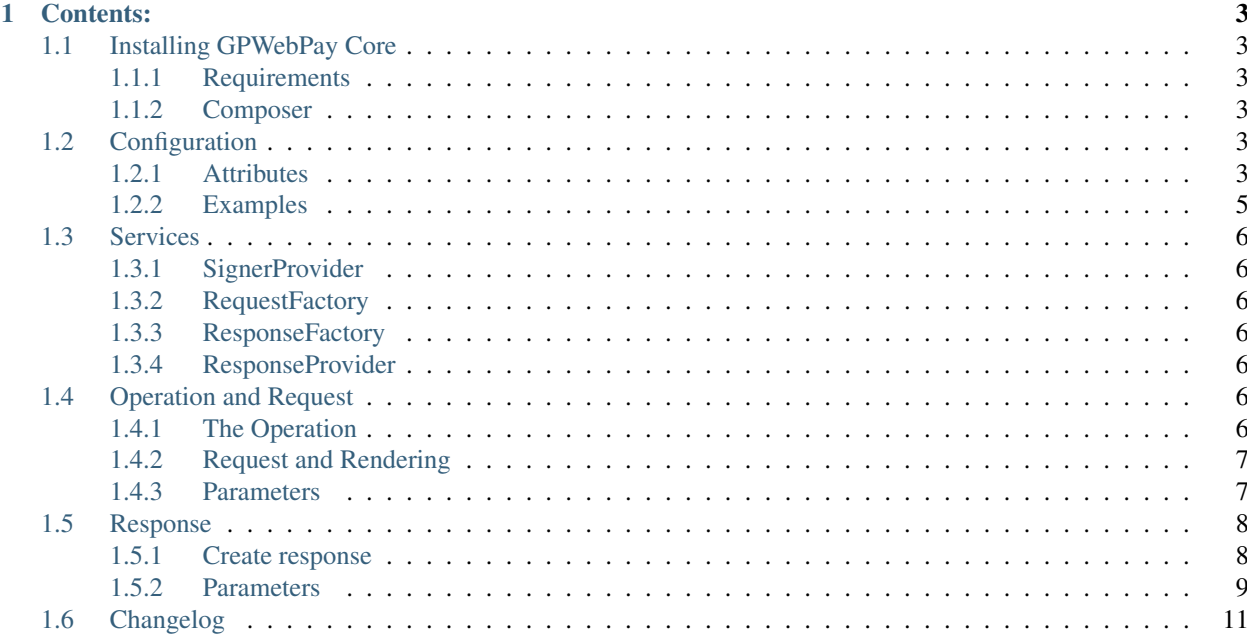

Edition for GPWebPay-Core 2.0.0. Updated on Jan 30, 2020.

Ondra Votava

This work is licensed under the Creative Commons Attribution 3.0 Unported License.

## CHAPTER<sup>1</sup>

## Contents:

## <span id="page-6-1"></span><span id="page-6-0"></span>**1.1 Installing GPWebPay Core**

## <span id="page-6-2"></span>**1.1.1 Requirements**

GPWebPay Core 2.0.0 requires PHP 7.1 using the latest version of PHP is highly recommended.

GPWebPay Core requires the [ext-openssl](http://php.net/manual/en/openssl.setup.php) extensions

## <span id="page-6-3"></span>**1.1.2 Composer**

Simple add a dependency on''pixidos/gpwebpay-core'' to your project's composer.json file. If you use [Composer](https://getcomposer.org/) to manage the dependencies of your project:

composer require pixidos/gpwebpay-core

## <span id="page-6-4"></span>**1.2 Configuration**

You are need create configuration for gateway. Library supporting single or multiple gateways, because for every currency you are need one.

## <span id="page-6-5"></span>**1.2.1 Attributes**

## **The** *privateKey* **attribute**

Absolute path to your private certificate *pem* file.

Type string

#### **The** *privateKeyPassphrase* **attribute**

Passphrase of your private certificate

Type string

#### **The** *publicKey* **attribute**

Absolute path to GPWebPay service public certificate pem file.

Type string

## **The** *url* **attribute**

Absolute URL to gateway

Type string

Note: You are get from GPWebPay service

#### **The** *depositFlag* **attribute**

Specifies if the order has to be paid for automatically.  $0 =$  instant payment not required  $1 =$  payment required

Type int

## **The** *merchantNumber* **attribute**

Your Merchant Number

Type string

Note: You are get from GPWebPay service.

#### **The** *responseUrl* **attribute**

Absolute URL to your site where GPWebPay sends a response

Type string

It is optional in config. You can set up url for each request in Operation object.

Warning: GPWebPay is recommendation does not use url which has parameters (after '?') because they may drop it for *"security reason"*.

## <span id="page-8-0"></span>**1.2.2 Examples**

## **Single gateway**

```
use Pixidos\GPWebPay\Config\Factory\ConfigFactory;
use Pixidos\GPWebPay\Config\Factory\PaymentConfigFactory;
$configFactory = new ConfigFactory(new PaymentConfigFactory());
$config = $configFactory->create(
        [
                ConfigFactory::PRIVATE_KEY => __DIR__ . '/_certs/test.pem',
                ConfigFactory::PRIVATE_KEY_PASSPHRASE => '1234567',
                ConfigFactory::PUBLIC_KEY => __DIR__ . '/_certs/test-pub.pem',
                ConfigFactory::URL => 'https://test.3dsecure.gpwebpay.com/unicredit/
˓→order.do',
                ConfigFactory::MERCHANT_NUMBER => '123456789',
                ConfigFactory::DEPOSIT_FLAG => 1,
                ConfigFactory::RESPONSE_URL => 'http://example.com/proccess-gpw-
˓→response'
       ]
);
```
## **Multiple gateways**

```
use Pixidos\GPWebPay\Config\Factory\ConfigFactory;
use Pixidos\GPWebPay\Config\Factory\PaymentConfigFactory;
$configFactory = new ConfigFactory(new PaymentConfigFactory());
$config = $configFactory->create(
        \sqrt{2}'czk' => [
                        ConfigFactory::PRIVATE_KEY => __DIR__ . '/_certs/test.pem',
                        ConfigFactory::PRIVATE_KEY_PASSPHRASE => '1234567',
                        ConfigFactory::PUBLIC_KEY => __DIR__ . '/_certs/test-pub.pem',
                        ConfigFactory::URL => 'https://test.3dsecure.gpwebpay.com/
˓→unicredit/order.do',
                        ConfigFactory::MERCHANT_NUMBER => '123456789',
                        ConfigFactory:: DEPOSIT_FLAG => 1,
                ],
                'eur' \Rightarrow [
                        ConfigFactory::PRIVATE_KEY => __DIR__ . '/_certs/test2.pem',
                        ConfigFactory::PRIVATE_KEY_PASSPHRASE => '12345678',
                        ConfigFactory::PUBLIC_KEY => __DIR__ . '/_certs/test-pub2.pem
˓→',
                        ConfigFactory::URL => 'https://test.3dsecure.gpwebpay.com/
˓→unicredit/order.do',
                        ConfigFactory::MERCHANT_NUMBER => '123456780',
                        ConfigFactory::DEPOSIT_FLAG => 1,
                ],
        ],
        'czk' // what gateway is default
);
```
## <span id="page-9-0"></span>**1.3 Services**

After you create the *[Configuration](#page-6-4)* you are need instance a few next services.

## <span id="page-9-1"></span>**1.3.1 SignerProvider**

Signer provider is the services what provide *Signer* for each gateway.

```
use Pixidos\GPWebPay\Signer\SignerFactory;
use Pixidos\GPWebPay\Signer\SignerProvider;
$signerProvider = new SignerProvider(new SignerFactory(), $config->
˓→getSignerConfigProvider());
```
## <span id="page-9-2"></span>**1.3.2 RequestFactory**

Request factory is helper what provide creating *Request* object from *[The Operation](#page-9-6)*

```
use Pixidos\GPWebPay\Factory\RequestFactory;
$requestFactory = new RequestFactory($config->getPaymentConfigProvider(),
˓→$signerProvider);
```
## <span id="page-9-3"></span>**1.3.3 ResponseFactory**

Service for creating *Response* from received params

```
use Pixidos\GPWebPay\Factory\ResponseFactory;
$responseFactory = new ResponseFactory($config->getPaymentConfigProvider());
```
## <span id="page-9-4"></span>**1.3.4 ResponseProvider**

Is service what validate and can processed *Response*

```
use Pixidos\GPWebPay\ResponseProvider;
$provider = new ResponseProvider(
        $config->getPaymentConfigProvider(), $signerProvider
);
```
## <span id="page-9-5"></span>**1.4 Operation and Request**

For creating request to GPWebPay API you are need create two objects. Operation and Request

## <span id="page-9-6"></span>**1.4.1 The Operation**

For basic operation must create *[OrderNumber](#page-10-2)*, *[Amount](#page-11-2)* and *[Currency](#page-11-3)* objects with values of your payment order.

```
use Pixidos\GPWebPay\Data\Operation;
$operation = new Operation(
       $orderNumber,
       $amount,
       $currency,
  'czk', // optional, if you leave empty so will be use default
       new ResponseUrl('http://example.com/proccess-qpw-response') // optional when,
˓→you setup in config
);
```
more *[Parameters](#page-10-1)* you can simple add by method *addParam(IParam \$param)*

#### For example:

\$operation->addParam(**new** PayMethods(PayMethod::CARD(), PayMethod::GOOGLE\_PAY()));

## <span id="page-10-0"></span>**1.4.2 Request and Rendering**

Request you create by *[RequestFactory](#page-9-2)*

\$request = \$requestFactory->create(\$operation);

And render the payment button

**echo** sprintf('<a href="%s">This is pay link</a>', \$request->getRequestUrl());

or you can render form for post method

```
<form action="<?= $request->getRequestUrl(true) ?>">
       <?php
       /** @var IParam $param */
       foreach ($request->getParams() as $param) {
               echo sprintf('<input type=hidden value="%s" name="%s">%s', $param->
˓→getValue(), $param->getParamName(), "\n\r");
       }
        ?>
       <input type="submit" value="Pay">
</form>
```
## <span id="page-10-1"></span>**1.4.3 Parameters**

#### <span id="page-10-2"></span>**OrderNumber**

Ordinal number of the order. Every request from a merchant has to contain a unique order number.

Warning: Is not your order number! For specify you order number use *[MerOrderNum](#page-11-4)* parameter

You are have two ways how specify this.

```
// you can create on time base on any other integer unique generator.
$orderNumber = new OrderNumber(time());
```
### <span id="page-11-2"></span>**Amount**

Because the amount is the smallest units of the relevant currency For  $CZK =$  in hellers, for  $EUR =$  in cents.

You are have two ways how specify this.

```
// The conversion will make Amount self
$amount = new Amount(1000.00);
// or create the conversion by yourself
$amount = new Amount(100000, false);
```
#### <span id="page-11-3"></span>**Currency**

Currency identifier according to ISO 4217 (see Addendum ISO 4217).

You are simple create this, because in class Pixidos\GPWebPay\Enum\Currency you are have all constants with ISO code and methods for create the enum.

```
use Pixidos\GPWebPay\Enum\Currency as CurrencyEnum;
$currency = new Currency(CurrencyEnum::CZK())
```
## <span id="page-11-4"></span>**MerOrderNum**

Order identification for the merchant. If not specified, the *[OrderNumber](#page-10-2)* value is used

```
use Pixidos\GPWebPay\Param\MerOrderNum;
$merOrderNum = new MerOrderNum(123455);
```
## <span id="page-11-0"></span>**1.5 Response**

For processing response from GPWebPay your are need *[ResponseFactory](#page-9-3)* and *[ResponseProvider](#page-9-4)*

### <span id="page-11-1"></span>**1.5.1 Create response**

```
$params = $_{GET} / / or $_{POST} depends on how you send request
$response = $responseFactory->create($params);
```
Now you are have two options.

Processing by your code.

```
// verify response signatures
if (!$provider->verifyPaymentResponse($response)) {
        // invalid verification
}
// success verification
if ($response->hasError()) {
        // here is you code for processing response error
}
// here is you code for processing response
```
#### Or use ResponseProvider and callbacks

```
// success callbacks
$provider
        ->addOnSuccess(
                static function (ResponseInterface $response) {
                        // here is your code for processing response
                }
        )
        ->addOnSuccess(
                static function (ResponseInterface $response) {
                        // here is your another code for processing response
                }
        );
// error callback
$provider->addOnError(
        static function (GPWebPayException $exception, ResponseInterface $response) {
                // here is you code for processing error
        }
);
// and next step is call
$provider->provide($response);
```
## <span id="page-12-0"></span>**1.5.2 Parameters**

#### **ResultText**

A text description of the error identified by a combination of PRCODE and SRCODE. The contents are coded using the Windows Central European (Code Page 1250).

return string

\$response->getResultText();

### **PrCode**

Primary code. For details, see "List of return codes in GPWebPay doc".

return int

```
$response->getPrcode();
```
#### **SrCode**

Secondary code. For details, see "List of return codes in GPWebPay doc".

return int

\$response->getSrcode();

## **OrderNumber**

Contents of the field from the request.

return string

\$response->getOrderNumber();

#### **MerOrderNumber**

Contents of the field from the request, if included.

```
return string | null
```
\$response->getMerOrderNumber();

#### **UserParam1**

Hash numbers of the payment card. Hash is a unique value for each and every card and merchant – that is if the payment is made by the same card at the same merchant, the resulting hash is identical, if the same card is used at another merchant, there is another hash.

return string | null

Note: Only if the merchant has this functionality enabled

\$response->getUserParam1();

#### **Md**

Hash numbers of the payment card. Hash is a unique value for each and every card and merchant – that is if the payment is made by the same card at the same merchant, the resulting hash is identical, if the same card is used at another merchant, there is another hash.

Note: GPWebPay core use this field to store information about used gateway.

So method \$response->getParam(string \$paramName) return value contain gateway info.

return string | null

\$response->getMd();

#### **Digest and Digest1**

*Digest* is a check signature of the string generated as a concatenation of all the fields sent in the given order

*Digest1* is same as *Digest* but (without the DIGEST field) and on the top of that also the MERCHANTNUMBER field (the field is not sent, the merchant has to know it, the field is added to the end of the string).

return string

```
$response->getDigest();
$response->getDigest1();
```
## <span id="page-14-0"></span>**1.6 Changelog**

Changed in version 2.0.0.

Config refactoring

BC Breaks: drop Provider, use Request factory instead config have new signature, see documentation Interfaces renamed from I<name> to <name>Interface New Features add ResponseProvider